# SDL Digital Højde Model

Denne vejledning beskriver, hvordan man kan arbejde med digitale højdemodeller i SDL.

Vejledningen tager udgangspunkt i Danmarks Digitiale Højdemodel (DHM), men kan benyttes i forbindelse med alle Lidar-baserede højdemodeller.

- 1) Hvor findes højdedata?
- 2) Hvordan skal data forberedes?
- 3) Hvordan indlæses data i SDL.

For at gøre hele processen enklere, kan der benyttes en samling programmer, der forbereder data fra Danmarks Digitale Højdemodel, så de kan bruges i SDL.

Programmerne er Open Source og IKKE en del af SDL. Der er således IKKE support af disse programmer via SDL support-aftalen.

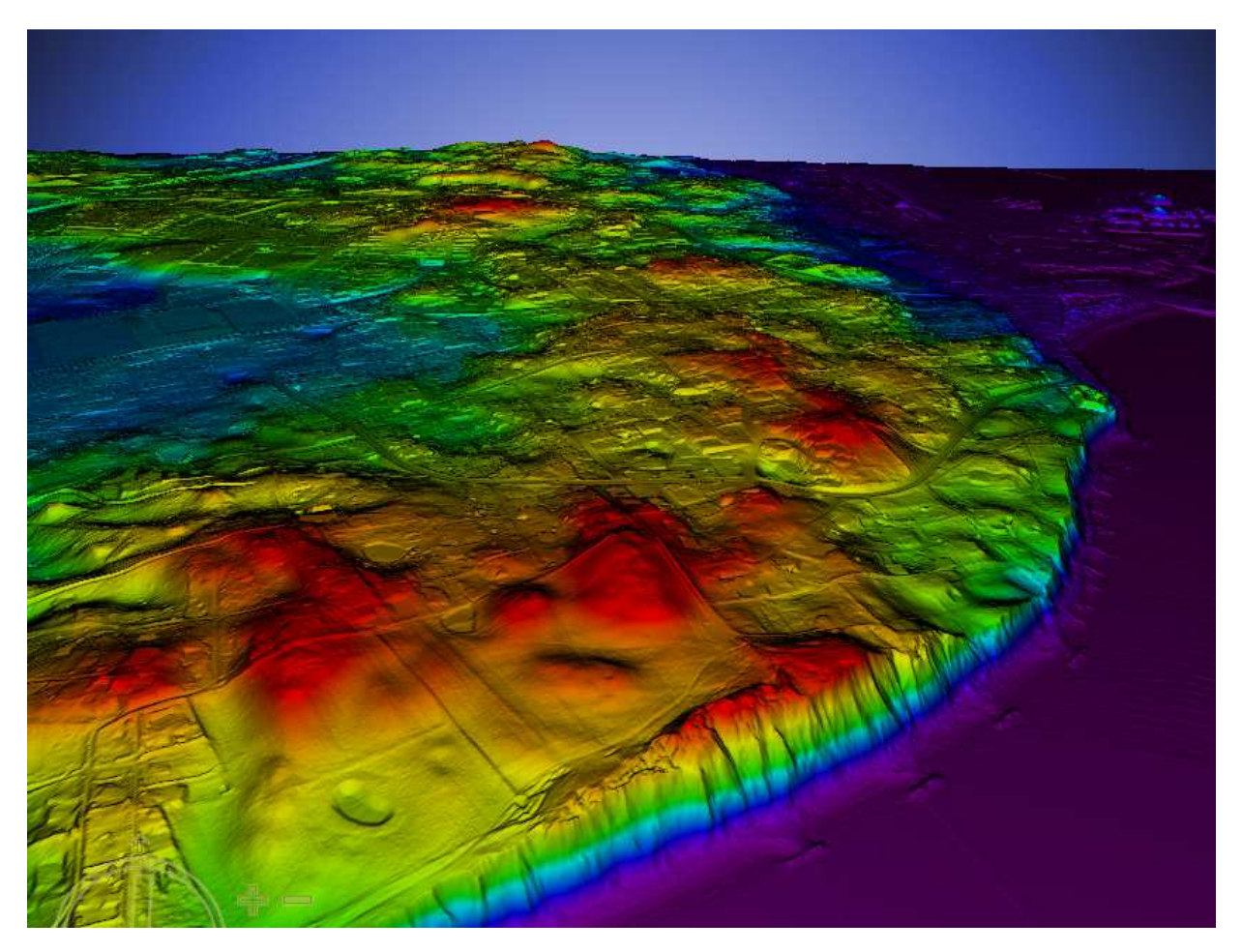

# **Hvor findes højdedata?**

Danmarks højdemodel kan downloades fra:

http://download.kortforsyningen.dk

Det er en forudsætning, at man er registreret som bruger hos GeodataStyrelsen og er logget ind, før at man kan hente data. Det er enkelt at oprette sig som ny bruger på Kortforsyningen, og oplysninger om dette kan findes på hjemmesiden.

Der kan pt. hentes 3 forskellige datasæt:

**DHM/Terræn** - Terrænmodellen. der indeholder terrænets overside inkl. søer, veje mm.

**DHM/Overflade** - Terrænmodel, der indeholder oversiden af bygninger, vegetation og andre genstande.

**DHM/Punktsky** - Punktskyen danner grundlag for DHM/Terræn og DHM/Overflade. De Lidar-registrerede punkter, kan hentes ind i SDL, men der er typisk tale om mange punkter, hvilket kan gøre datamængden uhåndterlig at arbejde med.

DHM/Terræn og DHM/Overflade hentes som GeoTiff-filer geo-refereret i UTM zone32.

DHM/Punktsky hentes som LAZ-filer (komprimeret LAS-format) geo-refereret i UTM zone32.

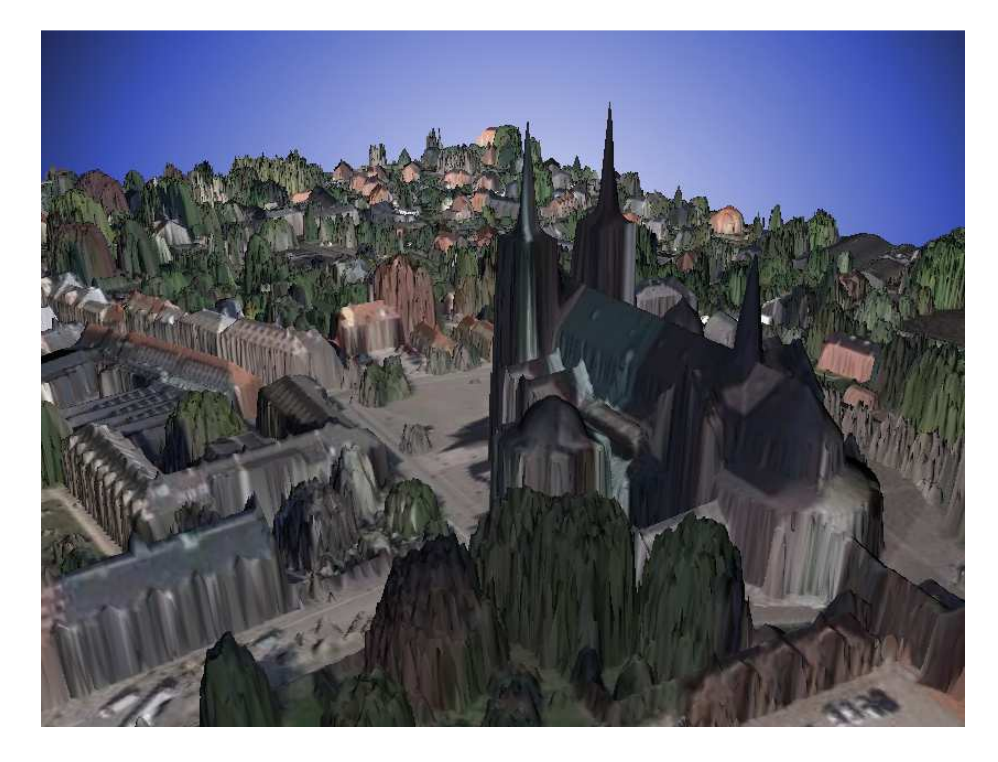

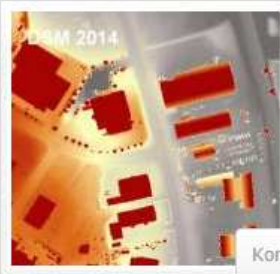

# DHM/Overflade (0,4 m grid)

DHM/Overflade er en digital model af den fysiske overflade.<br>DHM/Overflade beskriver således højden af bygningsanlæg og vegetation med reference til havniveau.<br>Produktet er ikke landsdækkende, data produceres i perioden eft

Korttype: DHM - Danmarks Højdemodel, Datastruktur: Raster, Aktualitet: Aktuelle, Dataskema: Nationale

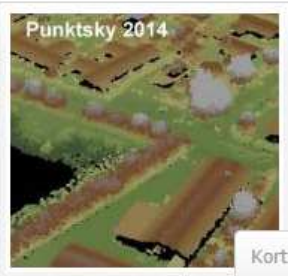

## DHM/Punktsky

Punktsky er et 3-dimensionalt datasæt med georefererede og klassificerede punkter. Produktet er ikke landsdækkende, data produceres i perioden efteråret 2014 - efteråret 2015.

Korttype: DHM - Danmarks Højdemodel, Datastruktur: Raster, Aktualitet: Aktuelle, Dataskema: Nationale

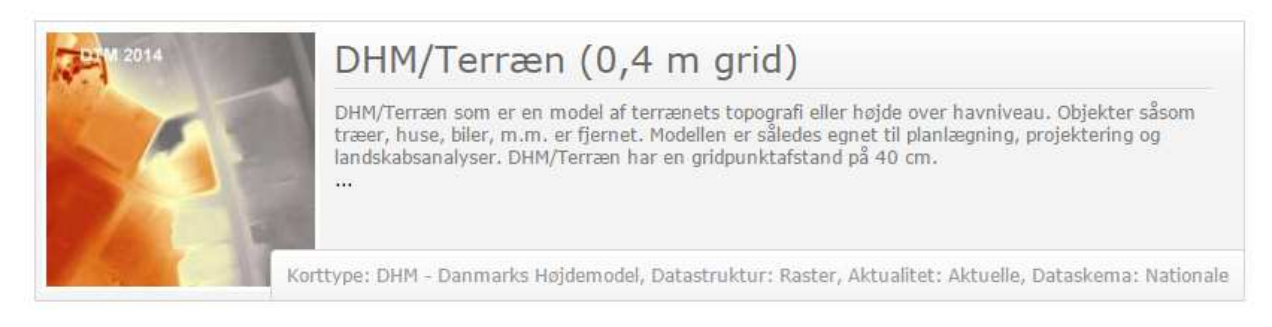

Nedenfor er illustreret, hvordan 3 stk 10 x 10 km blokke hentes som 3 Zip-filer.

Zip-filerne indeholder op til 100 1 x 1 km filer i GeoTIFF-format. Der er ikke dannet filer de steder, hvor der er hav i hele filens område.

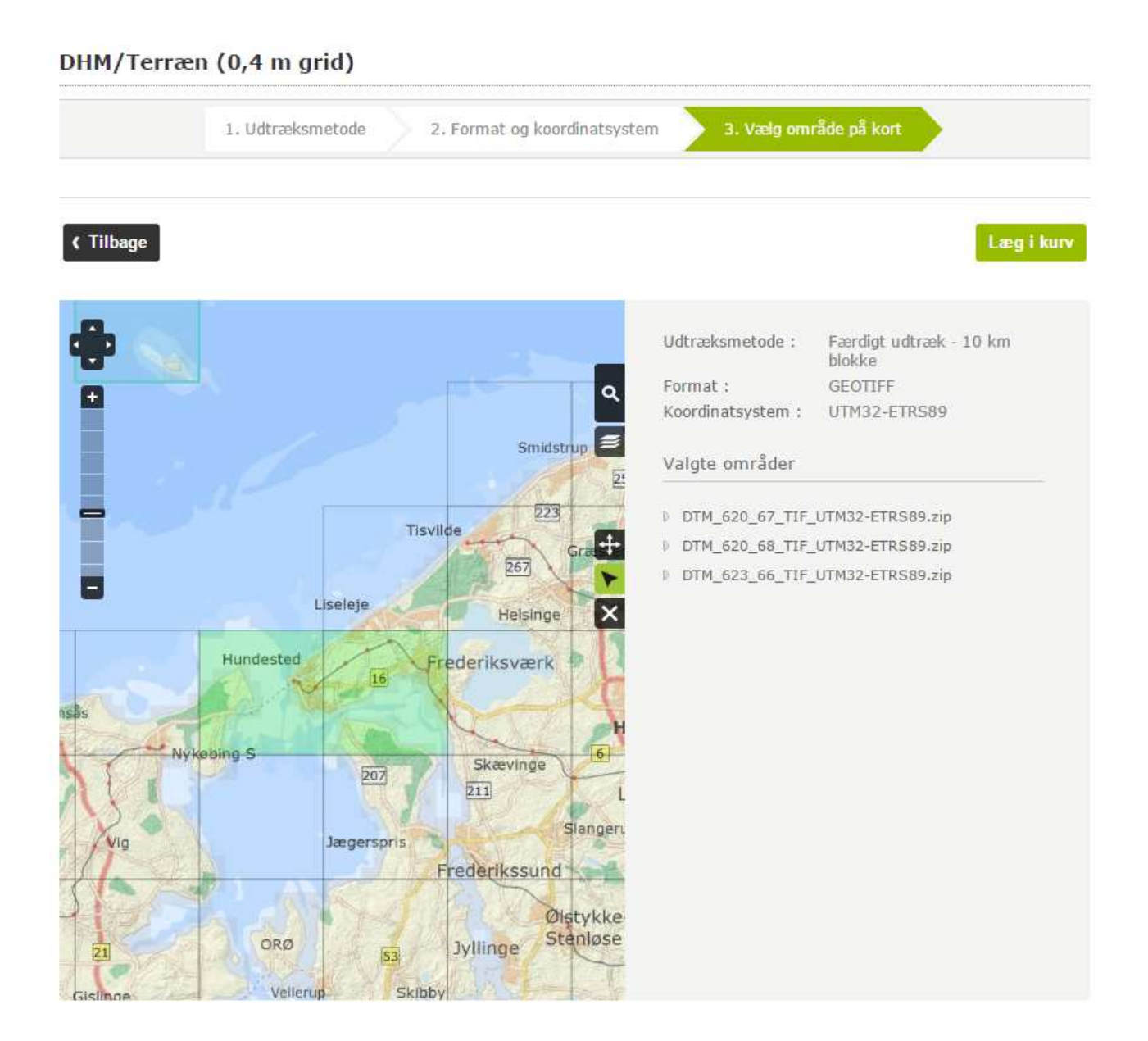

#### **Mine downloads**

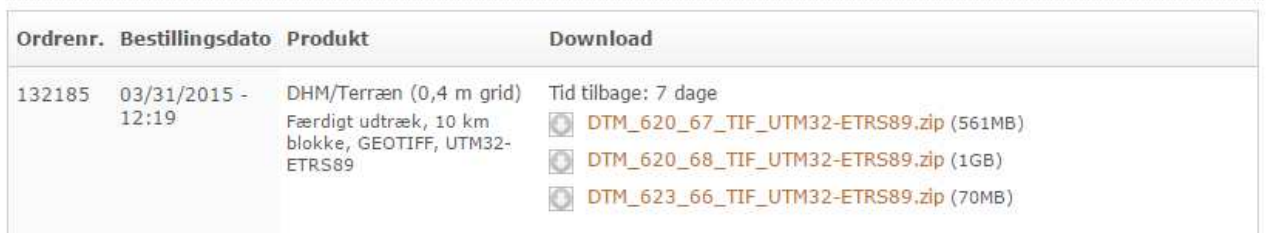

Efter at en zip-fil er hentet fra Kortforsyningen, skal den udpakkes på den lokale PC. Dette gøres typisk til en mappe specielt reserveret denne type filer. I SDL kan man

vælge, hvor man har filer med højde-data gemt, hvilket gør det hurtigere at finde og vælge dem.

Herefter skal filerne konverteres til Ascii GRID-format, der kan benyttes i SDL.

## **Hvordan skal data forberedes?**

Fra SDL's hjemmeside kan man downloade en zip-fil: **SDL\_DHM.ZIP** med en række værktøjer, der gør det enklere at hente data ind i SDL.

## **Konvertér fra TIFF til Ascii Grid**

**SDL3D** kan indlæse højdedata i Ascii GRID format.

DHM-filer (DTM & DSM) leveres fra GeodataStyrelsen (GST) i TIFF-format, og filerne skal derfor konverteres til Ascii GRID-format, efter at de er downloaded fra GST.

Hertil kan programmet **Tiff2Asc** benyttes.

Programmet kalder funktionalitet fra OpenSource-pakken GDAL, der således skal være installeret på PC'en.

GDAL findes i 32 og 64 bit versioner, og man skal installere den relevante version til ens PC. Installér kun én af versionerne - normalt vil det være 64 bit-versionen.

GDAL installeres typisk i mappen **c:\Program Files\GDAL**

### 32 bit: **gdal-111-1800-core.msi**

64 bit: **gdal-111-1800-x64-core.msi**

Man kan finde oplysninger om, hvor man henter seneste version af GDAL på **http://www.gdal.org**

Følgende filer skal udpakkes til fx. SDL program-mappen.

**Tiff2Asc.exe** - Program, der konverterer data fra TIFF til Ascii GRID.

**conv\_tif\_asc.cmd** - I denne script-fil skal stien til GDAL ændres, hvis man ikke har installeret GDAL i **c:\Program Files\GDAL** 

Programmet er meget enkelt. Man starter programmet og tykker **Hent filer**. Her udvælger man de TIFF-filer man vil konverterer.

Herefter trykkes **Konvertér** og processen går i gang. Ascii GRID-filerne vil efterfølgende være placeret i samme mappe som TIFF-filerne.

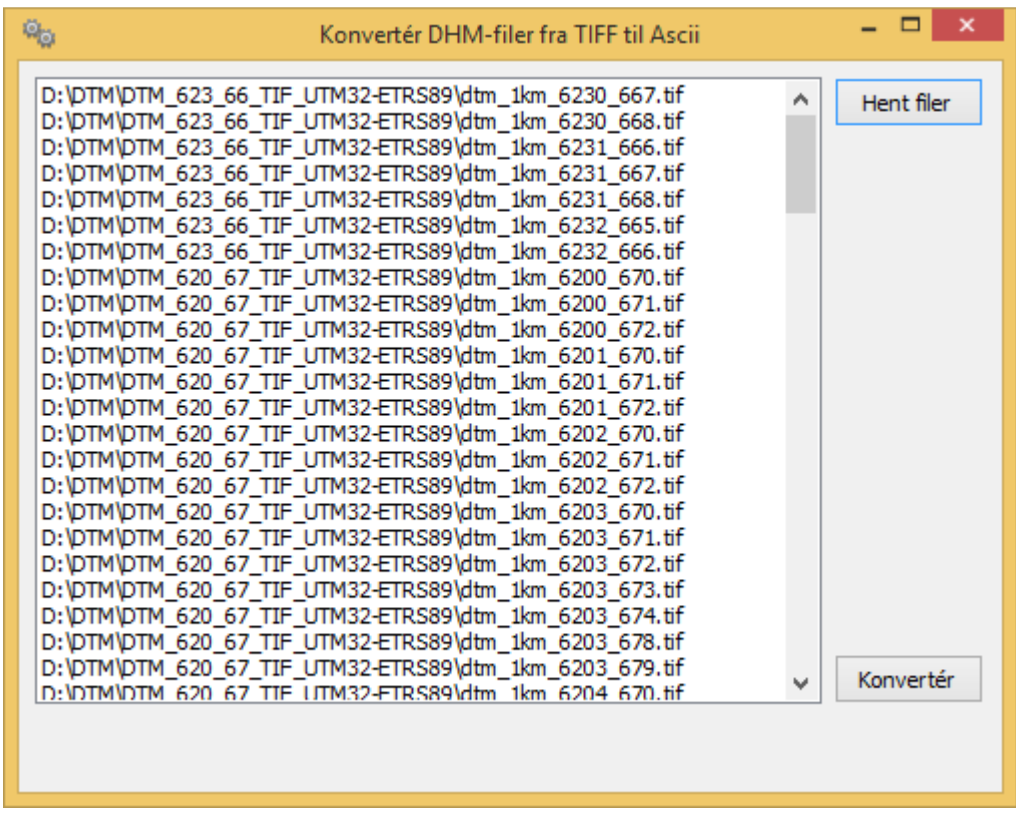

Konvertér fra LAS til SDL / Ascii Grid

Basis DHM-data leveres fra GeodataStyrelsen (GST) i LAZ-format. Dette format er LAS filer (LIDAR-data) pakket i LAZ-formatet.

Program-pakken LASTools indeholder et OpenSource-program, der kan konvertere LAZ-formatet til punkt-data.

Hvis man vil konvertere LAZ-data til DHM-data (Højdemodel), skal man have en licens til LASTools.

LAS-filer indeholder meget store punkt-mængder, hvilket man skal være opmærksom på, da SDL ikke altid vil kunne håndtere så mange data.

LASTools skal udpakkes til PC'en inden **LAS2Pkt**-programmet kan bruges.

Zip-filen **LAStools.zip** udpakkes typisk i mappen **c:\LASTools\**

Følgende filer skal udpakkes til fx. SDL program-mappen.

## **LAS2Pkt.exe**

**conv\_las\_pkt.cmd** - I denne script-fil skal stien til LASTools ændres, hvis man ikke har installeret i **c:\LASTools\**

## **Merge DHM-filer (Læg DHM-filer sammen i én større DHM-fil)**

Programmet **DHMUtil** benyttes til, at sammenlægge mindre DHM højdemodeller i Ascii GRID-format til én samlet DHM-model, der kan vises i SDL3D.

Bemærk, at PC'ens kapacitet sætter en grænse for, hvor mange filer man kan lægge sammen og arbejde med i SDL.

Følgende filer skal udpakkes til fx. SDL program-mappen.

### **DHMUtil.exe**

Det giver naturligvis kun mening, at sammenlægge filer, der grænser op til hinanden. Hvis der mangler en fil, fx fordi der er hav i området, vil data blive udfyldt med "mangler-værdien".

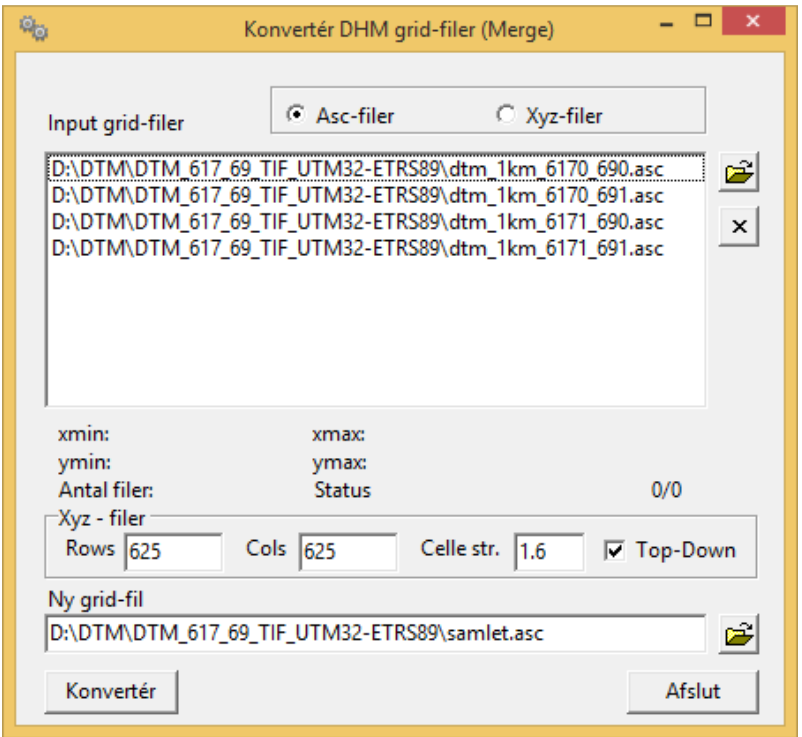

# **Hvordan indlæses data i SDL?**

SDL Grafisk Editor (SGE) kan bruges til, at finde de ønskede data for visualisering i 3D.

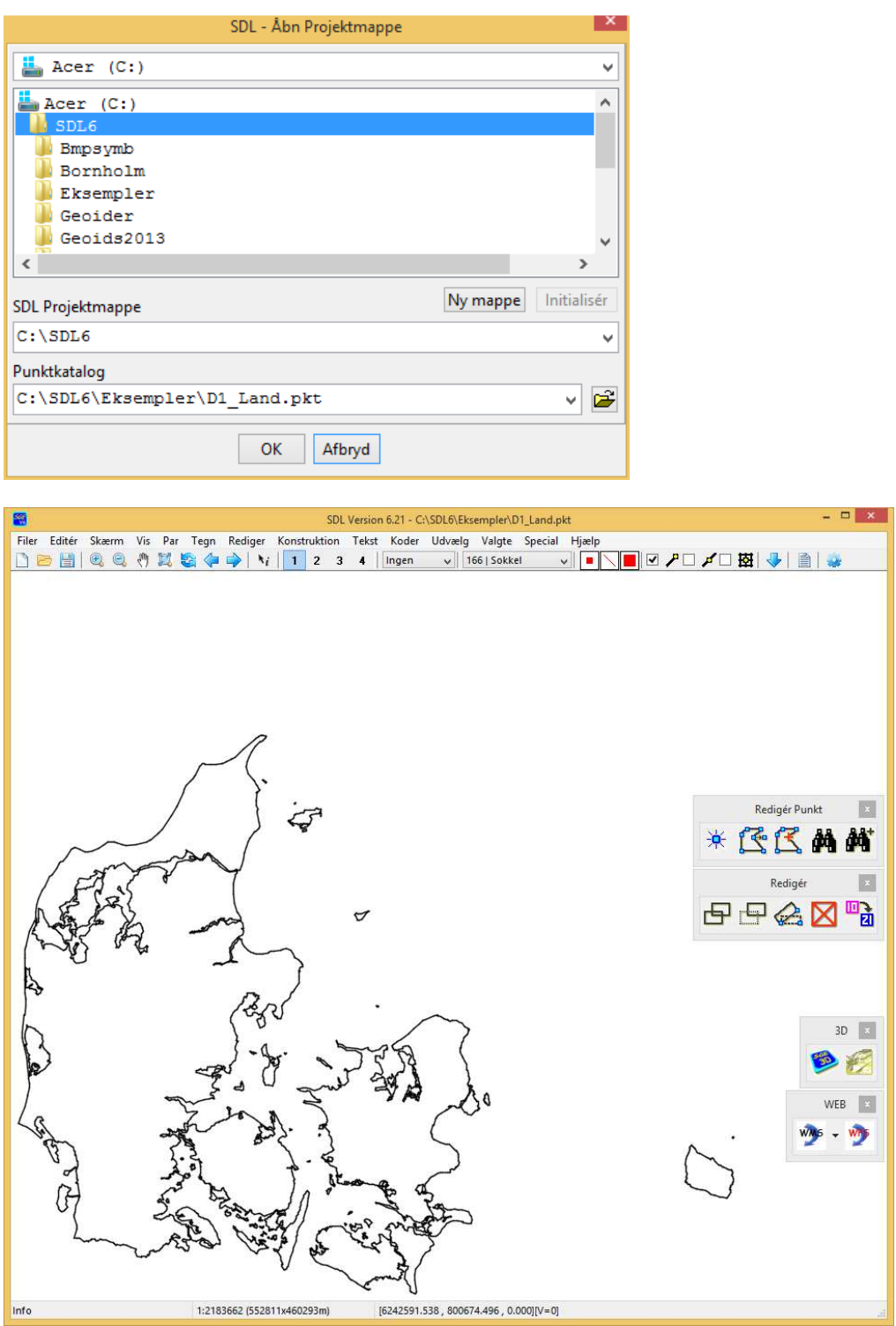

Åbn SGE parametersopsætning og vælg DTM faneblad. Her kan aktuel mappe for DTM-filer vælges.

Det er muligt, at få vist beliggenhed af DHM-filerne ("footprints") ved hjælp af dialogen til DTM fil-administration.

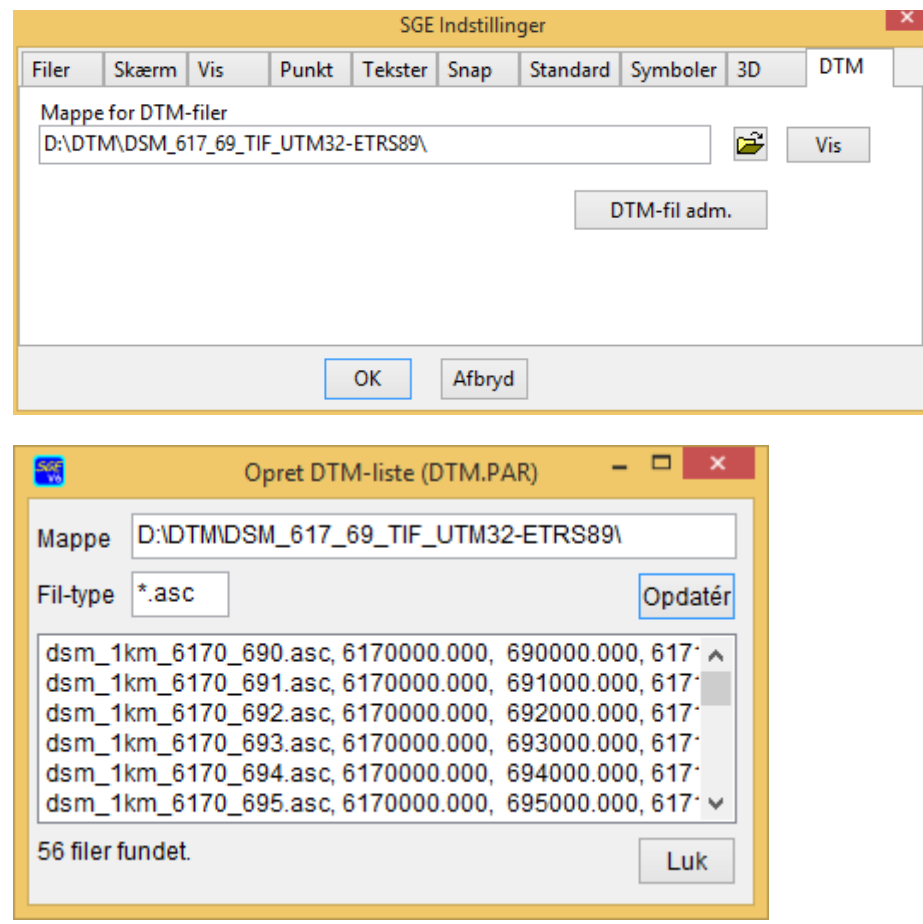

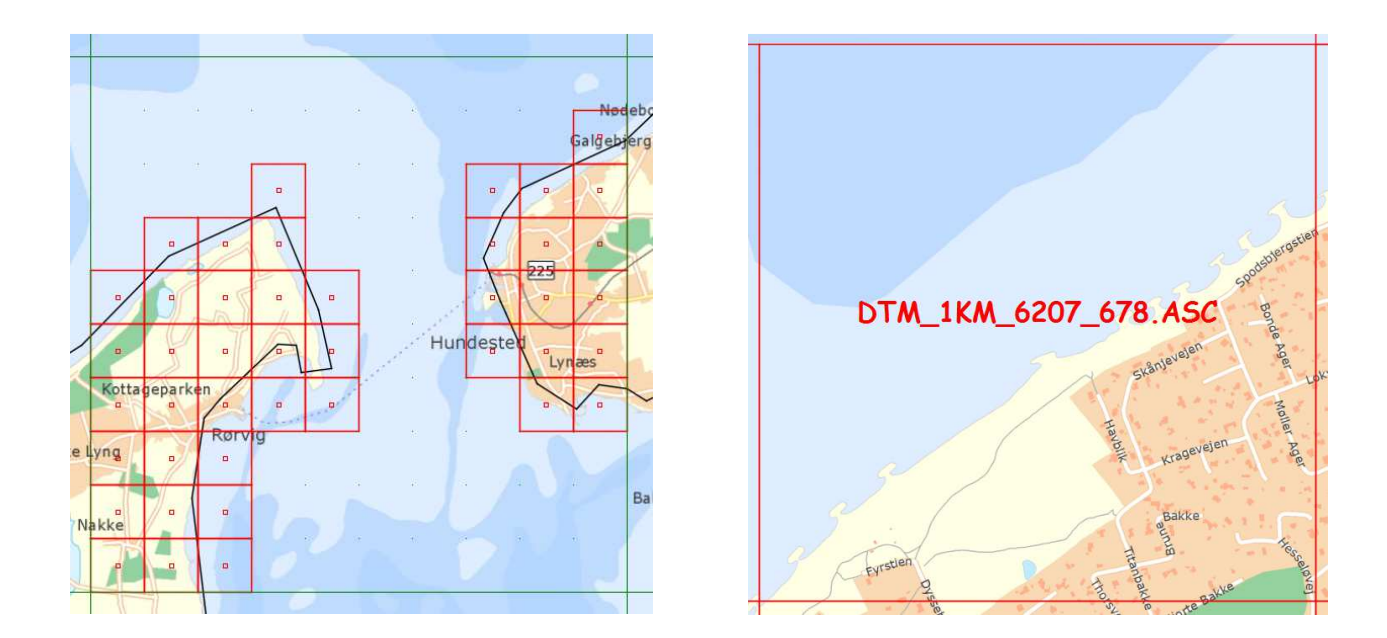

Herefter startes SDL3D. Hvis man er zoomet ind på det område, som man ønsker at se i 3D, vil den aktuelle DHM-fil automatisk blive valgt.

Hvis man har en aktivt WMS-forbindelse i SGE, kan man vælge at et WMS-billede skal hentes og drapere på højdemodellen.

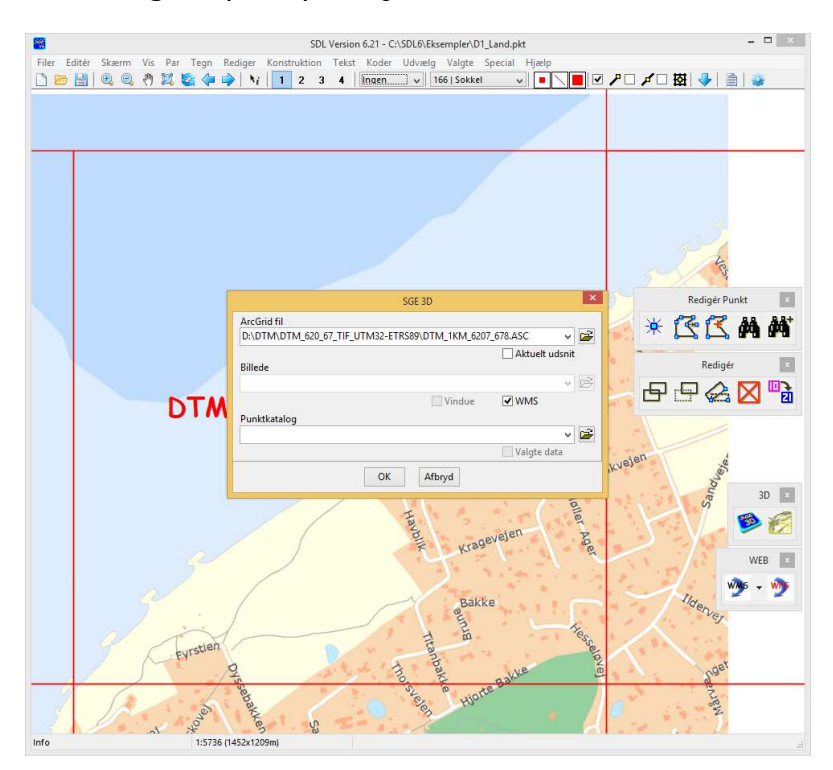

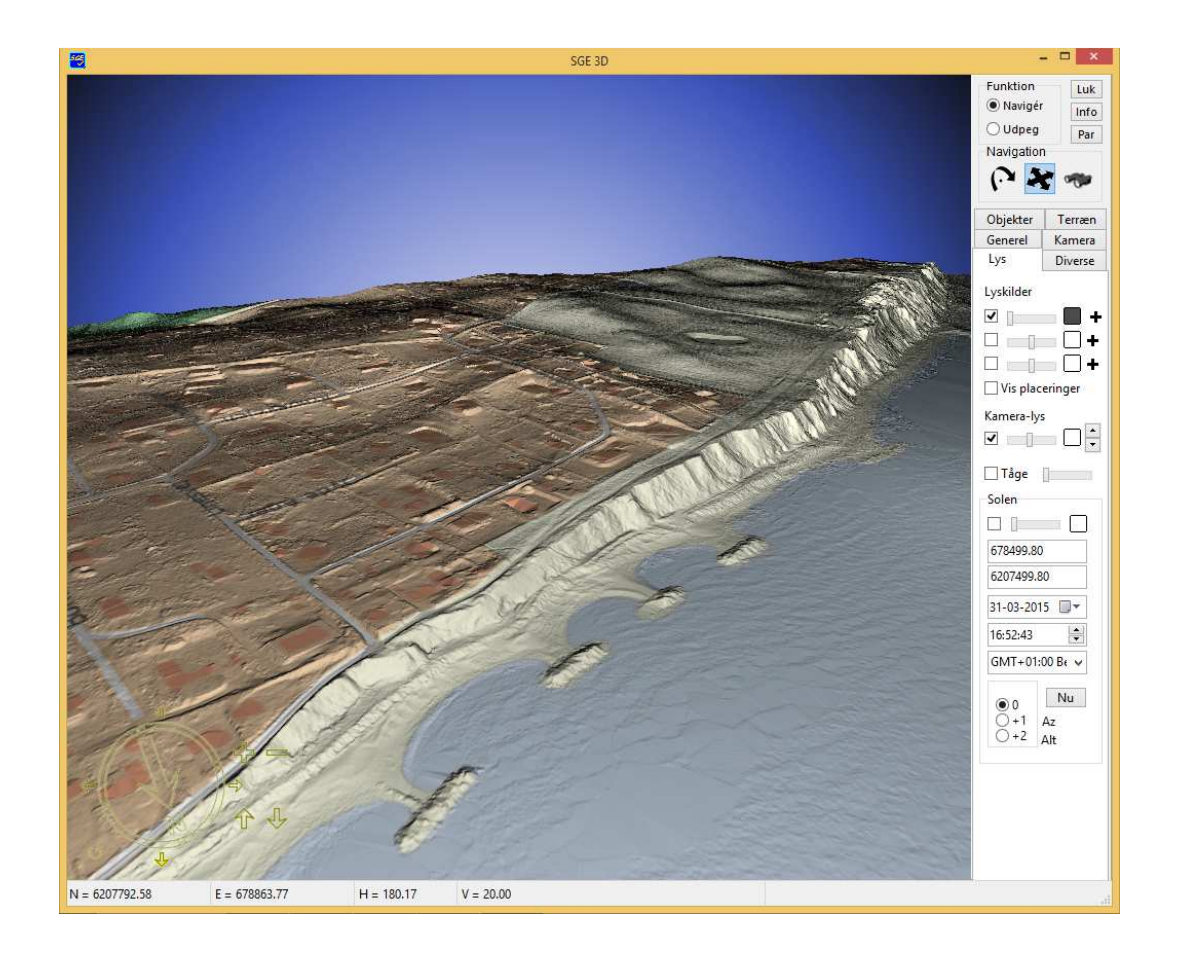

Man kan også starte SDL3D direkte fra start-menu'en. I dette tilfælde kan man ikke hente data fra en WMS-kilde, men skal have hentet et evt. billede til drapering før man starter.

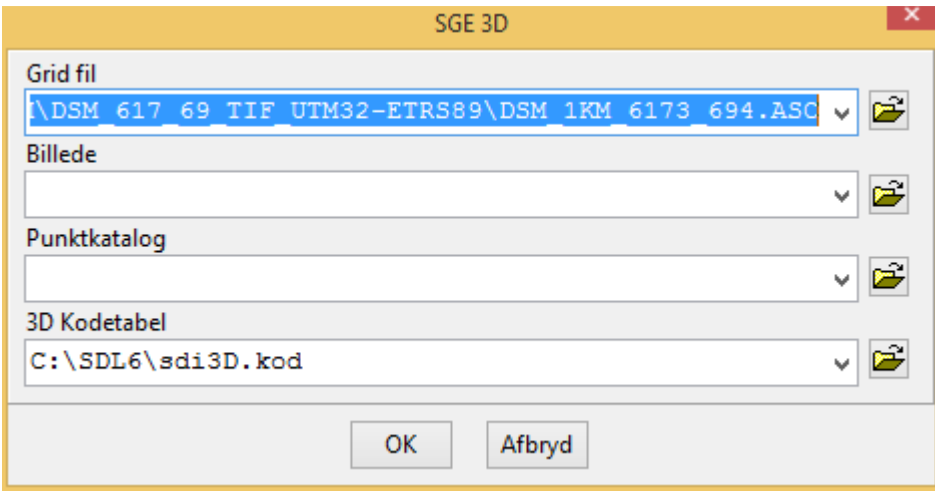

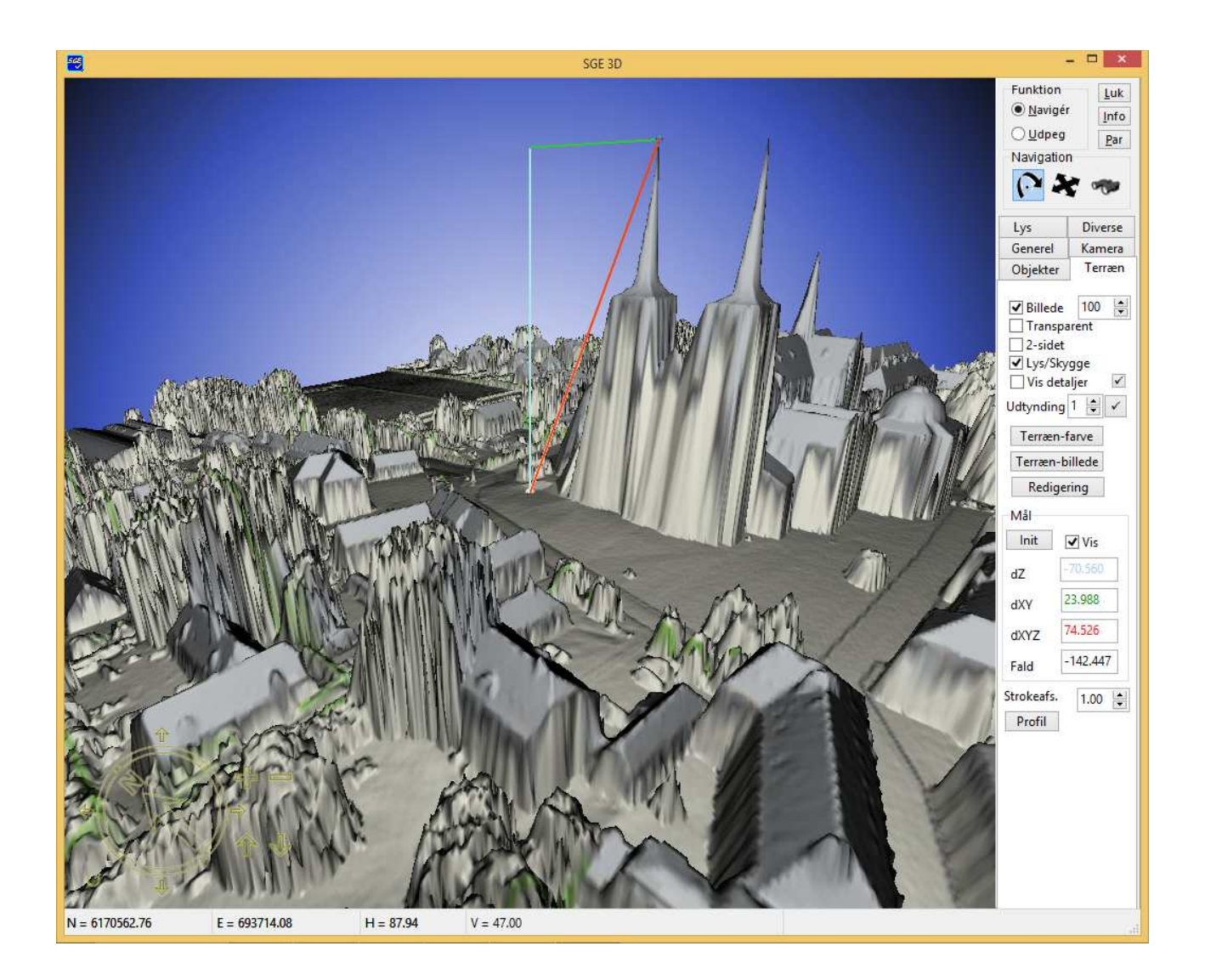